# REPORTS > COMPETITIONS > ADVANCED FIXTURE > CONFIGURE

## From **DETAILS**

Select the following:

- Competitions Name
- Round Number
- Match Date
- Match Time
- Team 1
- Team 2

# From **VENUE**

Select the following:

• Venue Name

#### From **COMPETITIONS DETAILS**

Select the following:

- Grade
- Competition Active

# Competition Name Remove 🛑 Round Number Filter: Match Date Remove Match Time Remove 🛑 Team 1 Remove 🛑 Team 2 Filter: Remove ✓ Venue Name Filter: Remove ✓ Grade Filter: Remove Competition Active Filter: Remove 🛑

## Scroll down to **REPORT OUTPUT**

For an Excel spreadsheet, select EMAIL > CSV > Enter email address

Check your Junk File

## Hit RUN REPORT

You can also **SAVE** the report and access again.

Select **EDIT** to make any changes or **RUN** to run the report again

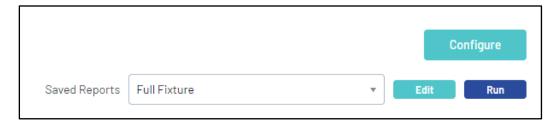